## Tworzenie projektu JavaFX w IntelliJ i GitLab

- 1. Członkowie grupy muszą zalogować się na GitLabie proszę wybrać logowanie Google i podać dane logowania kont studenckich takie jak do MS Teams.
- 2. Wejść w opcje konta i ustawić hasło. Jest to wymagane do autoryzacji GITa po HTTP. Alternatywnie można dodać klucz SSH do konta i używać protokołu SSH.

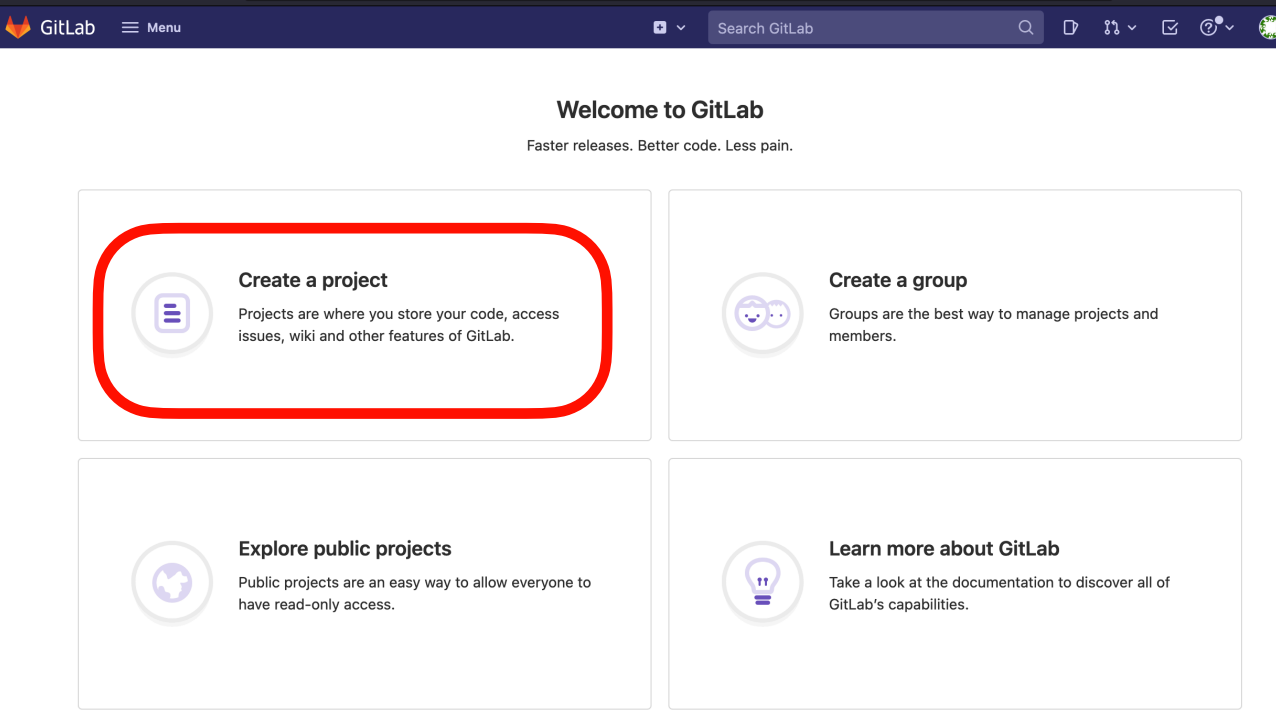

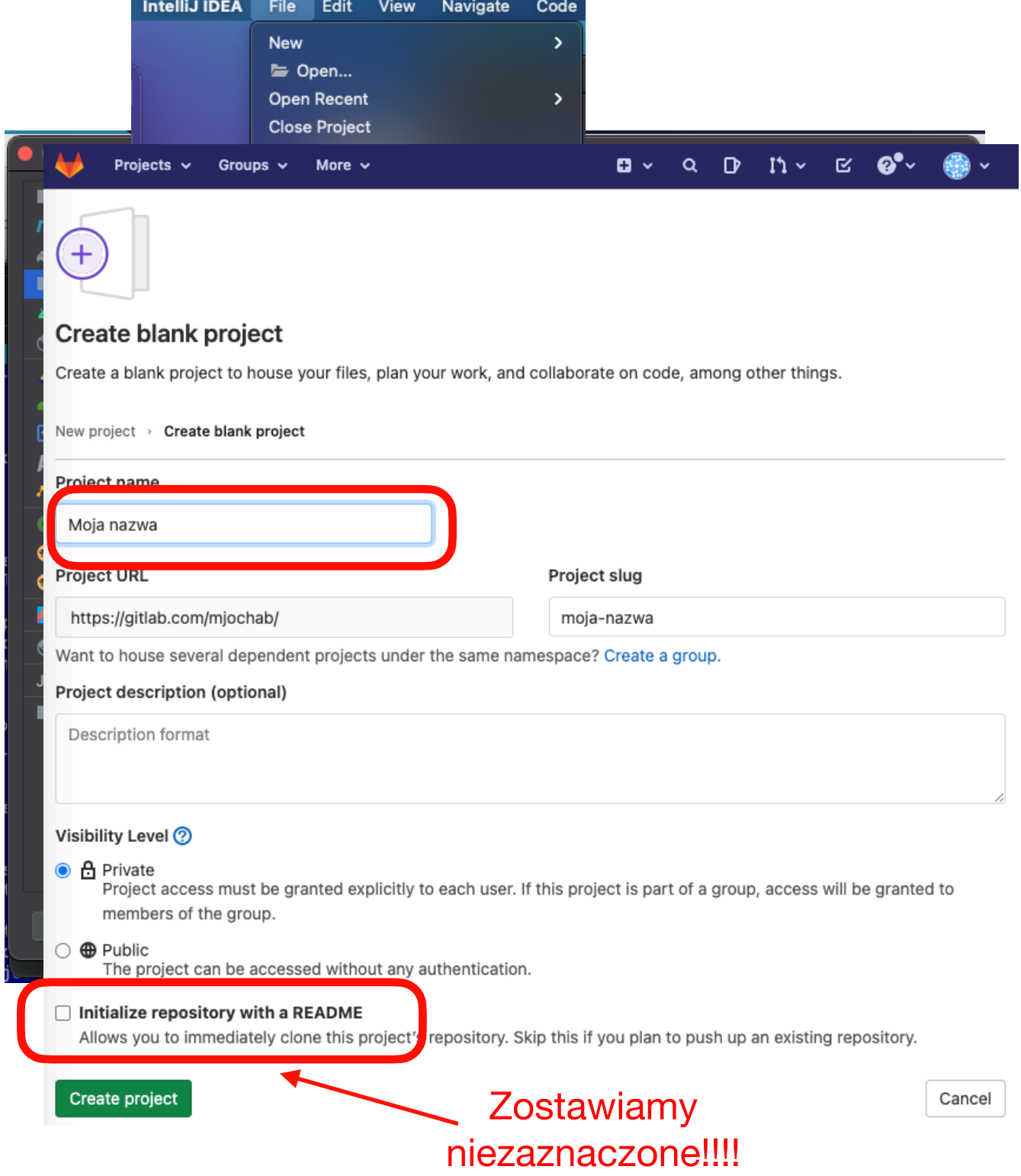

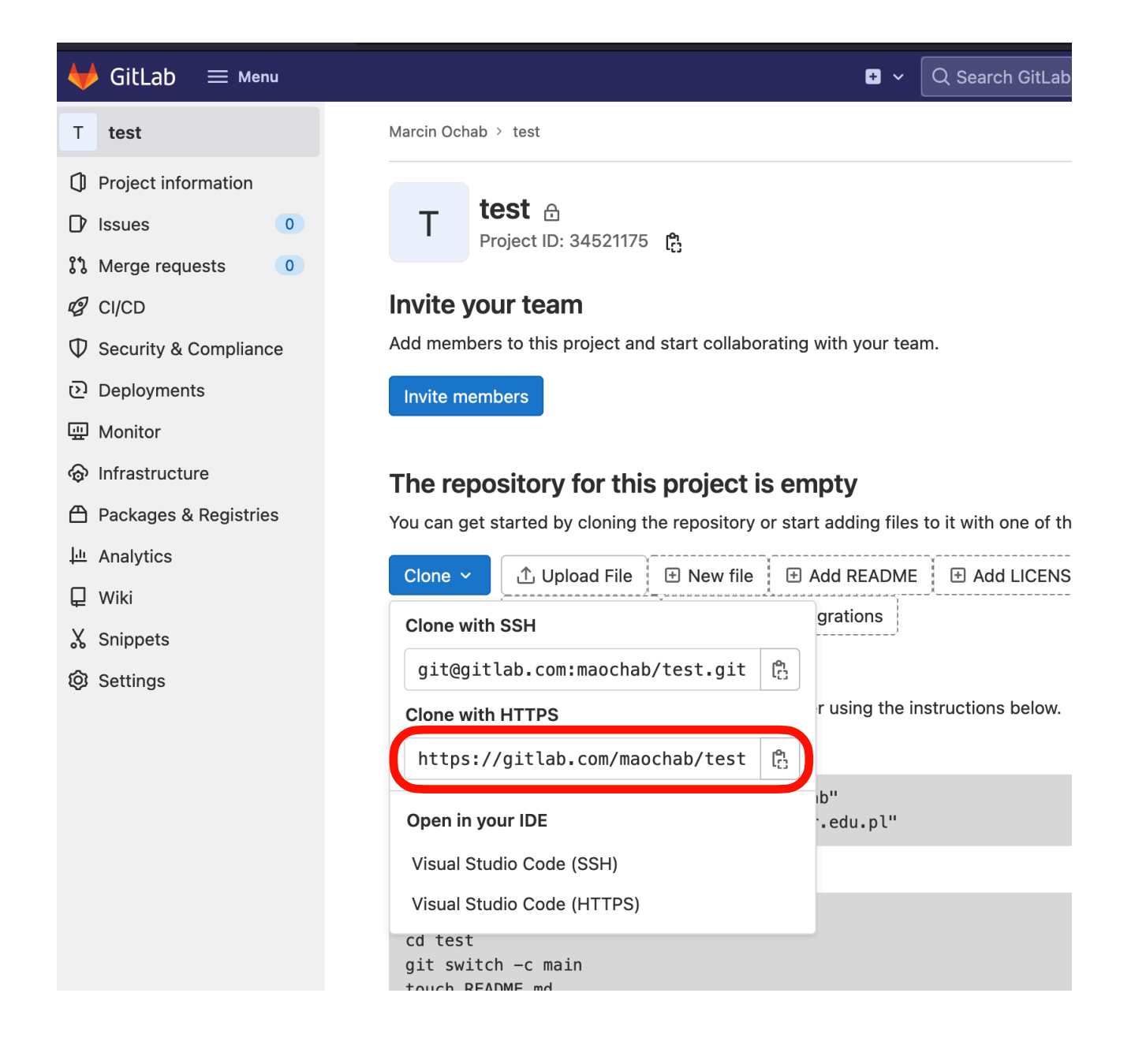

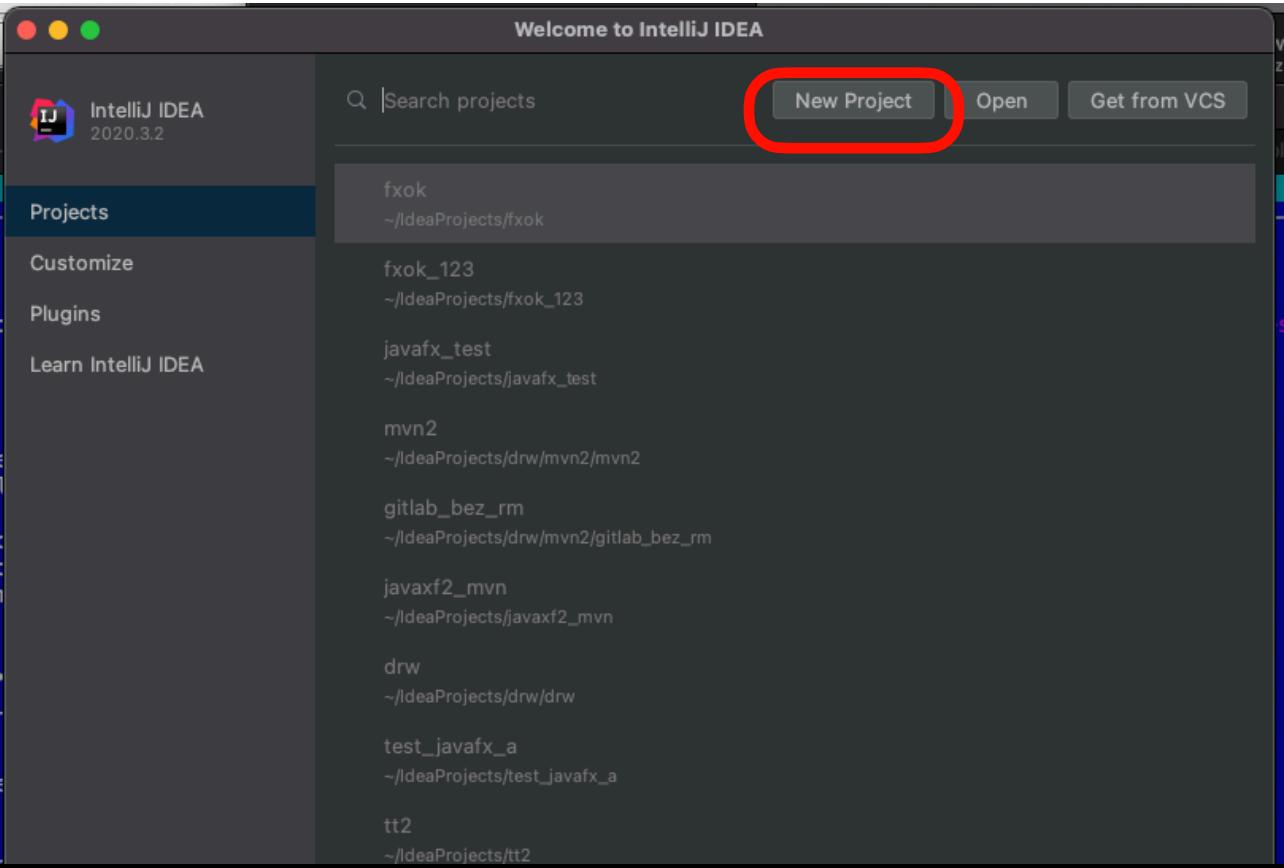

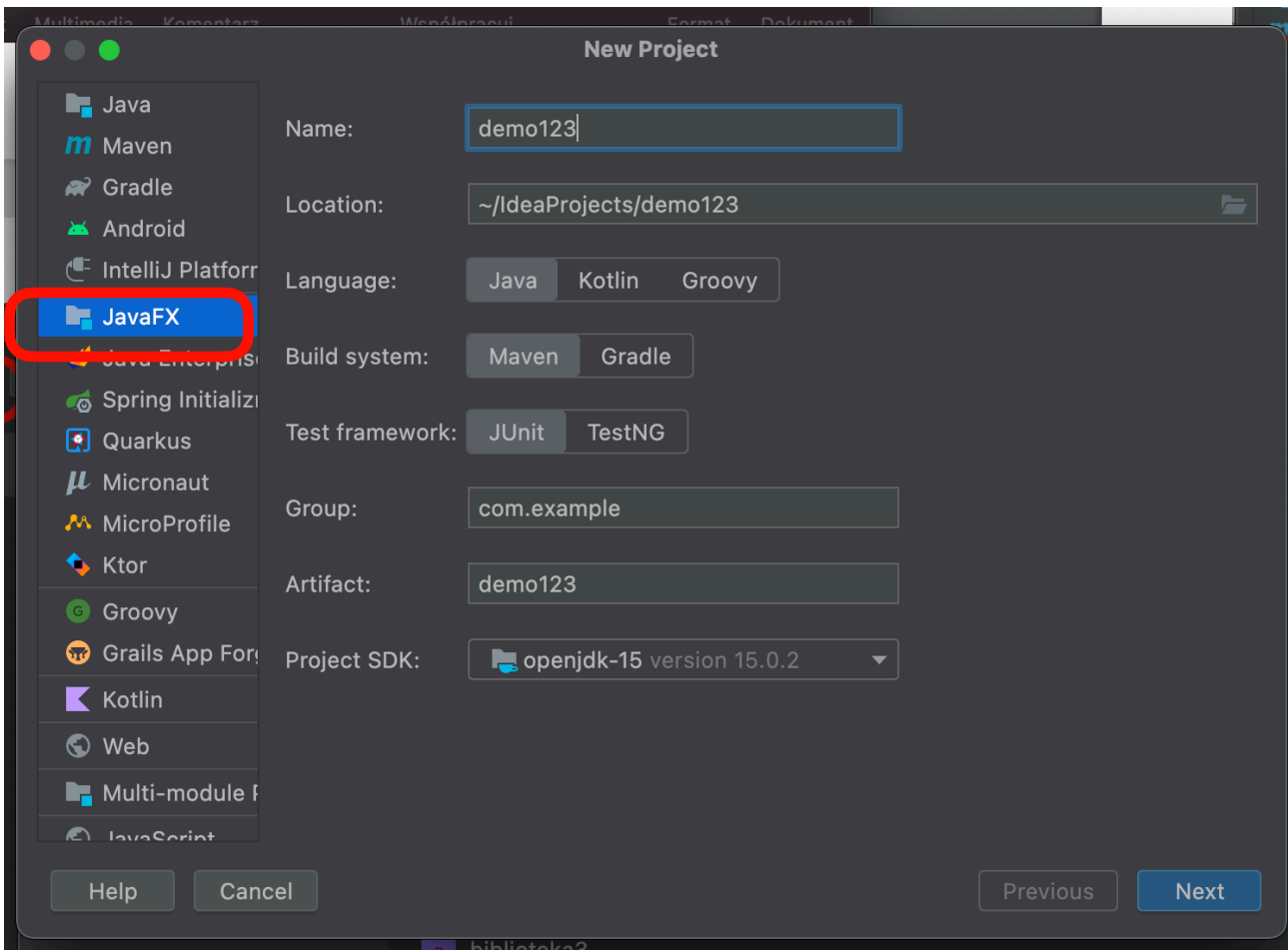

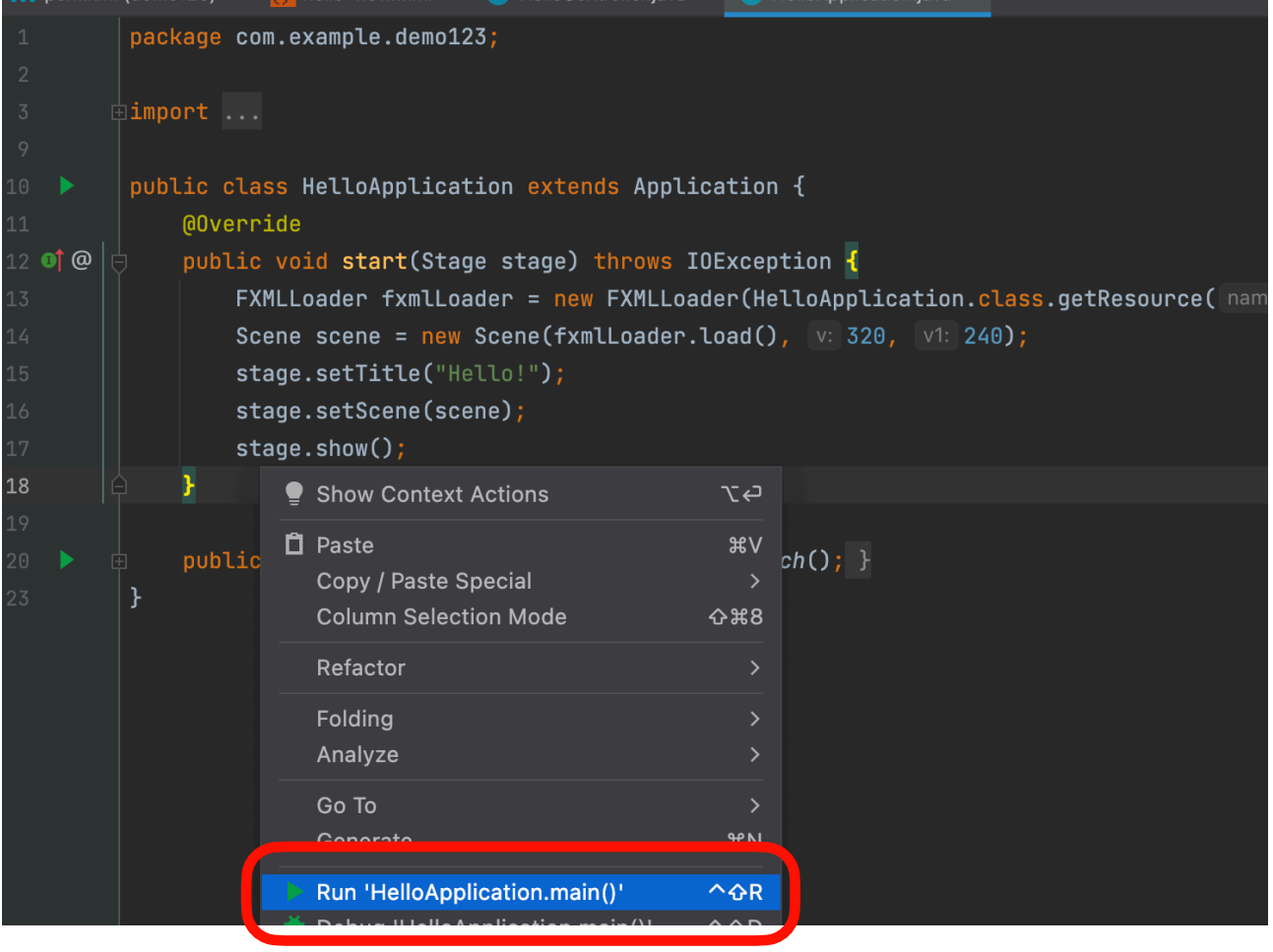

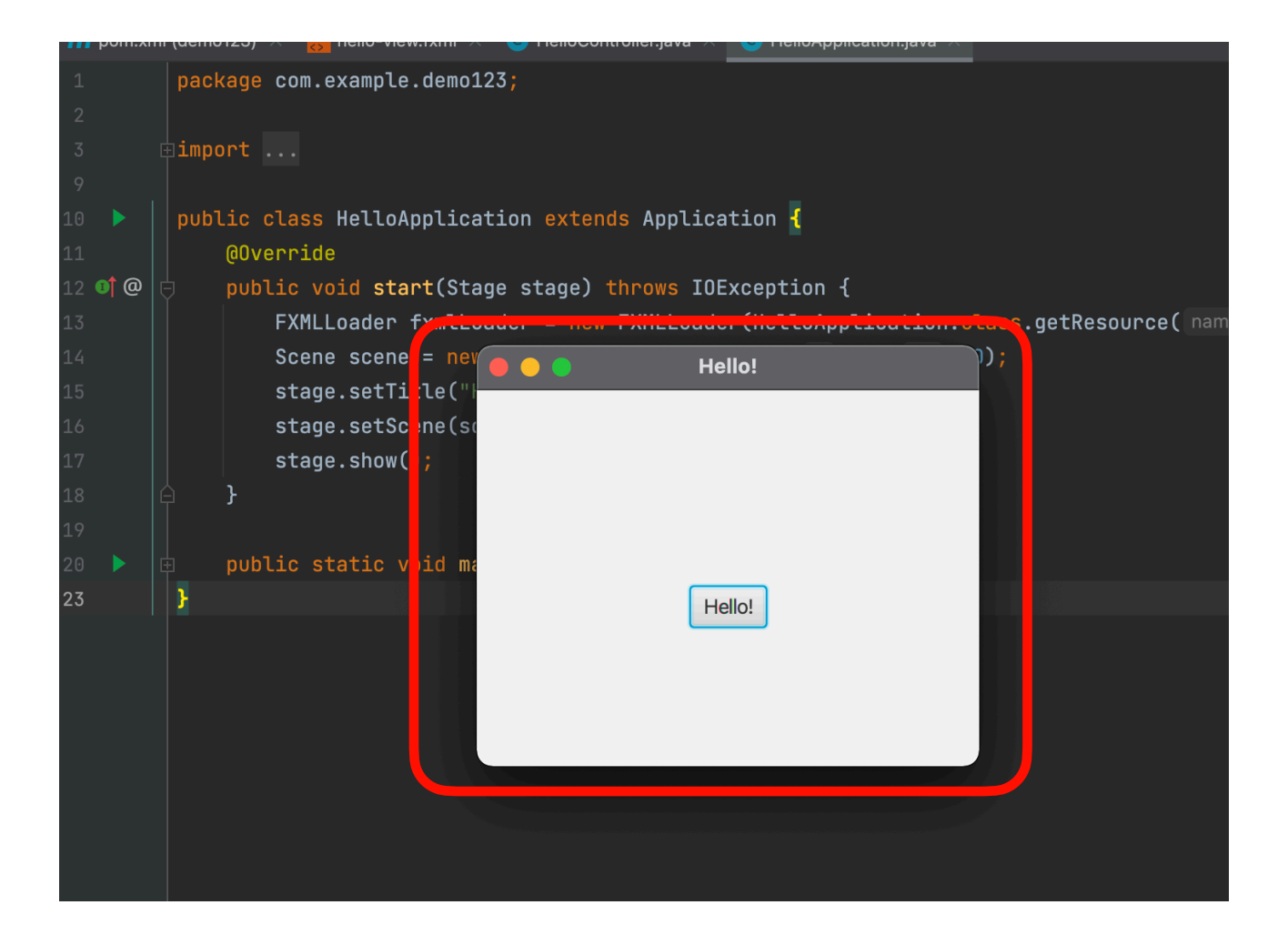

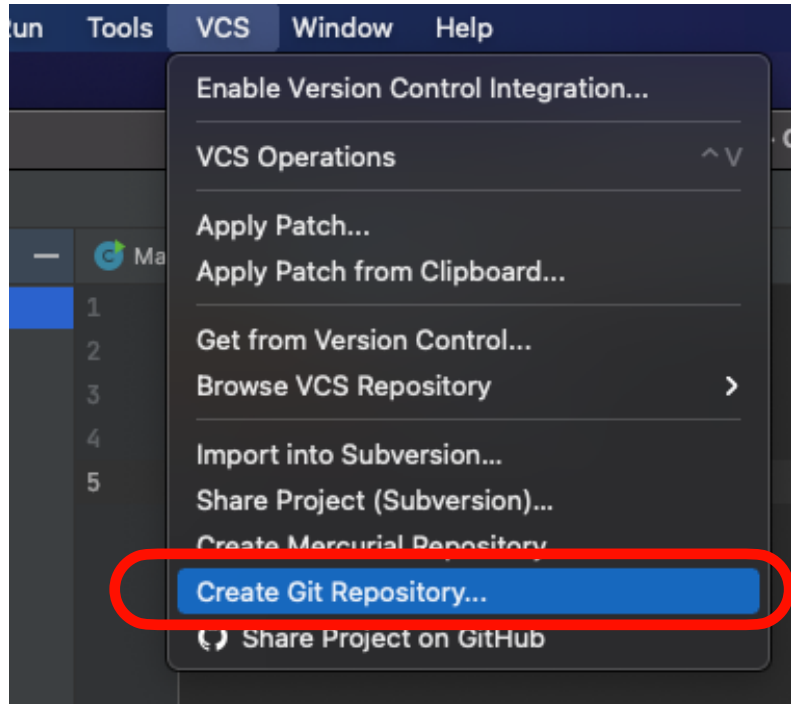

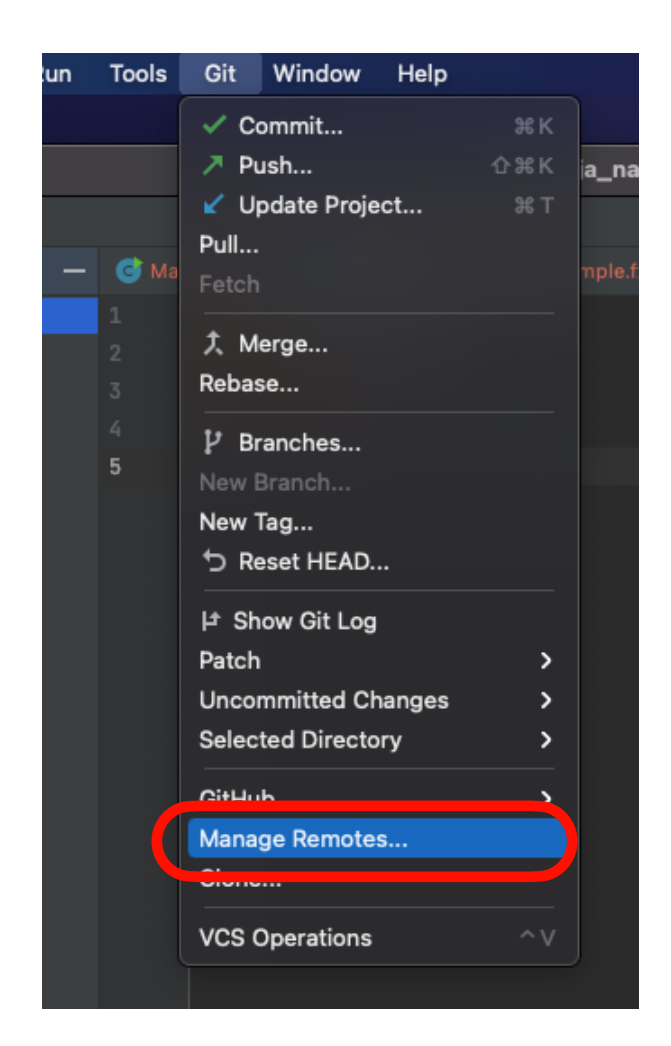

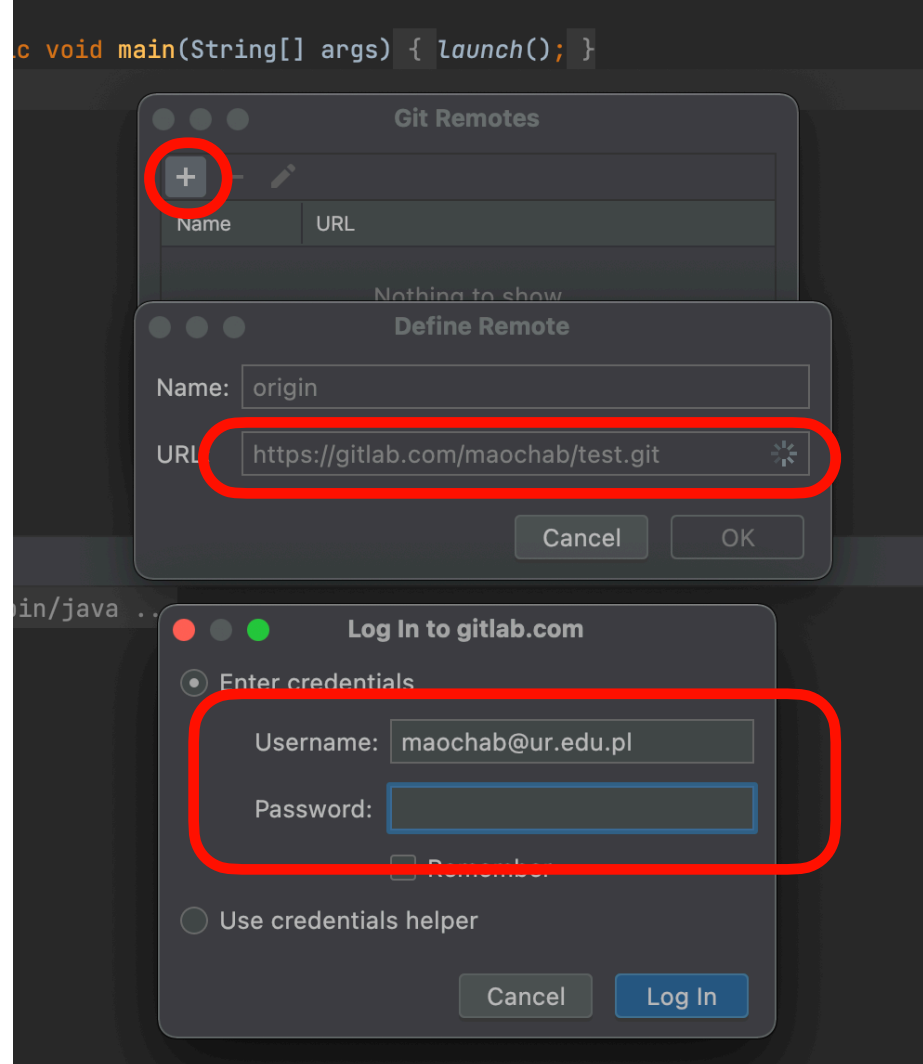

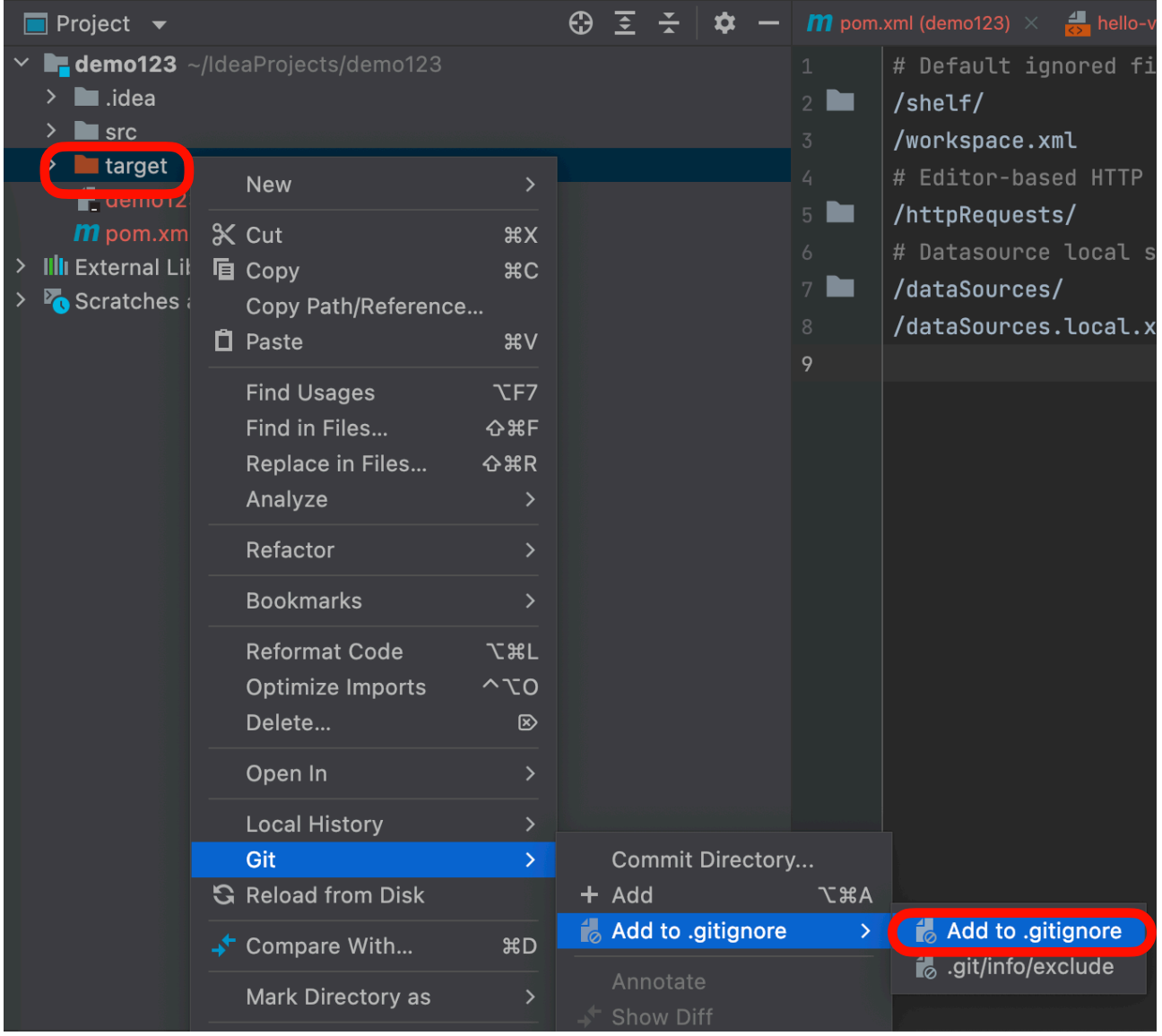

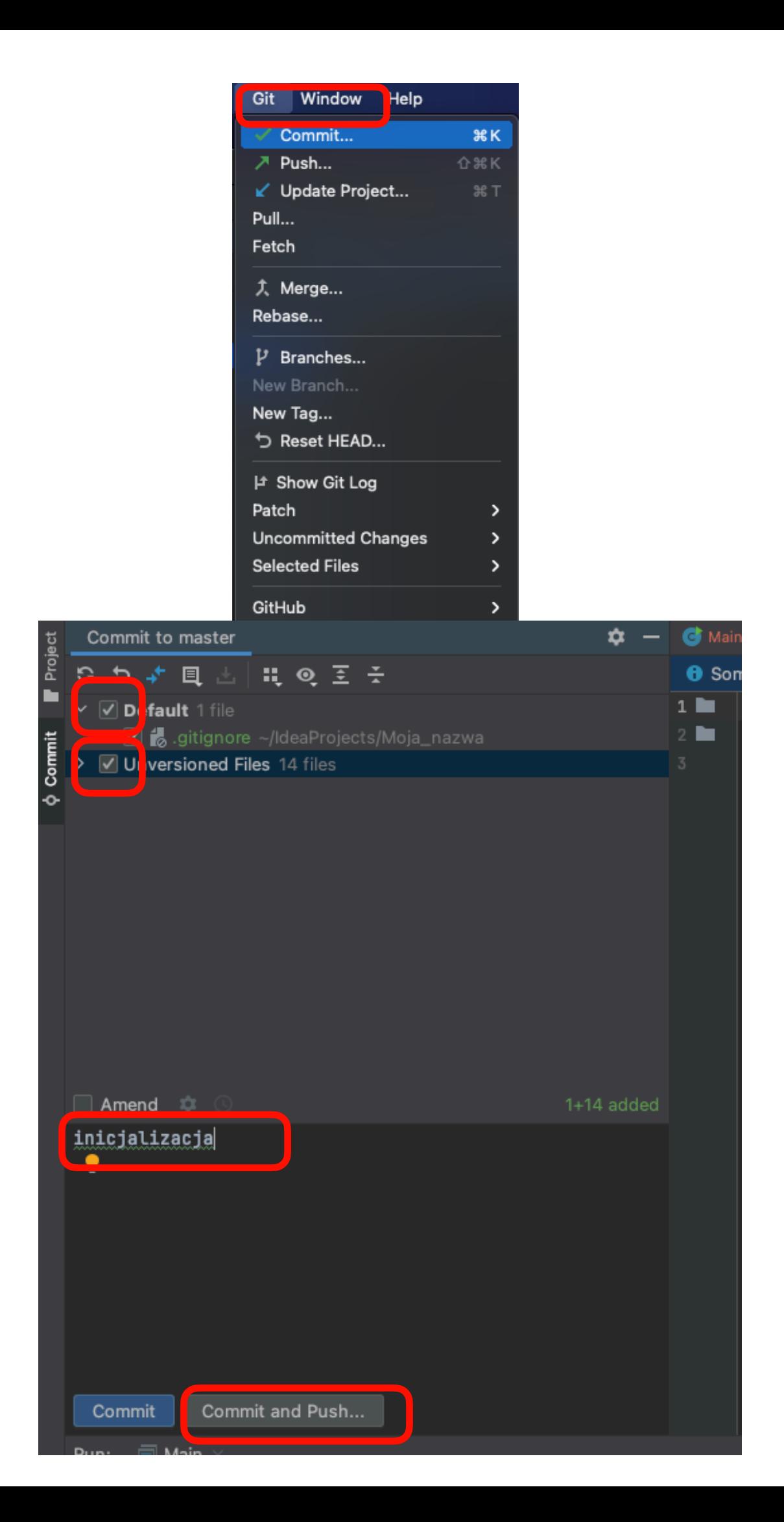

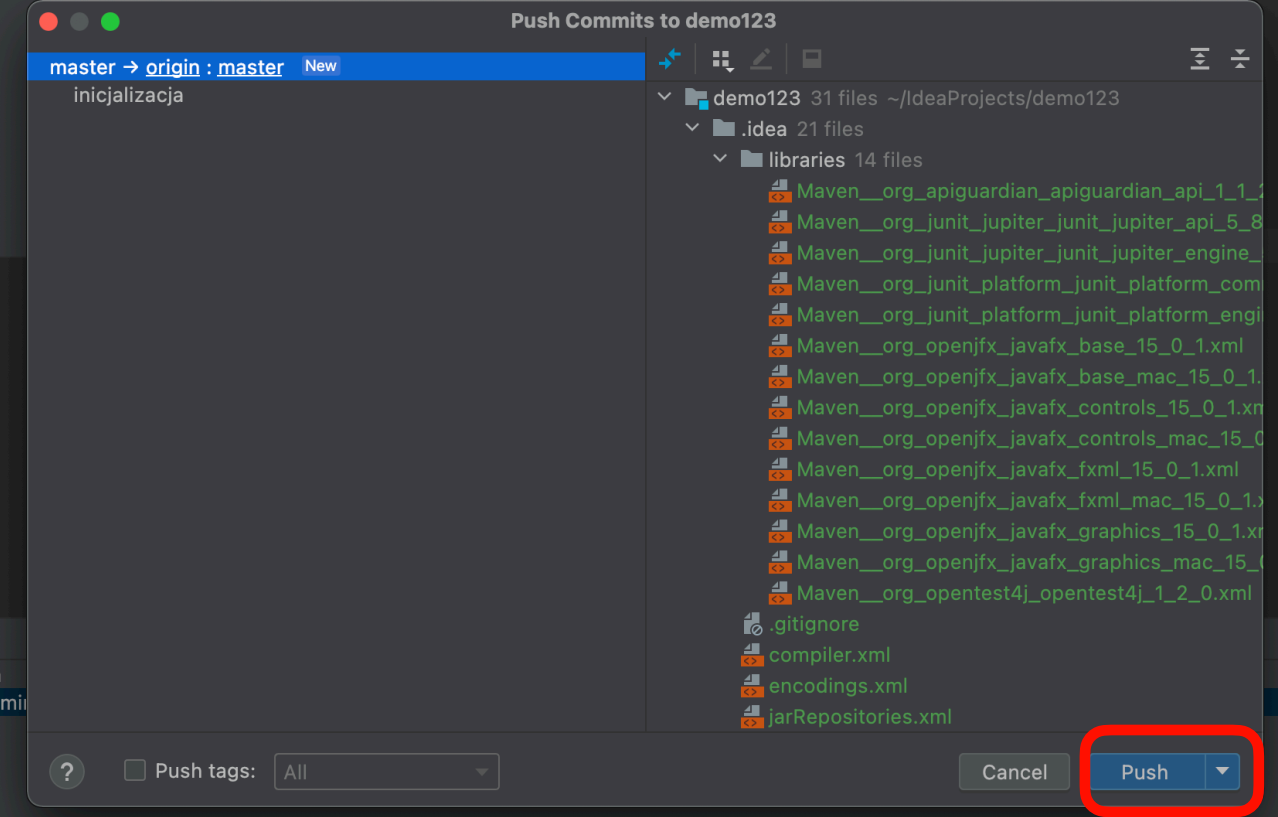

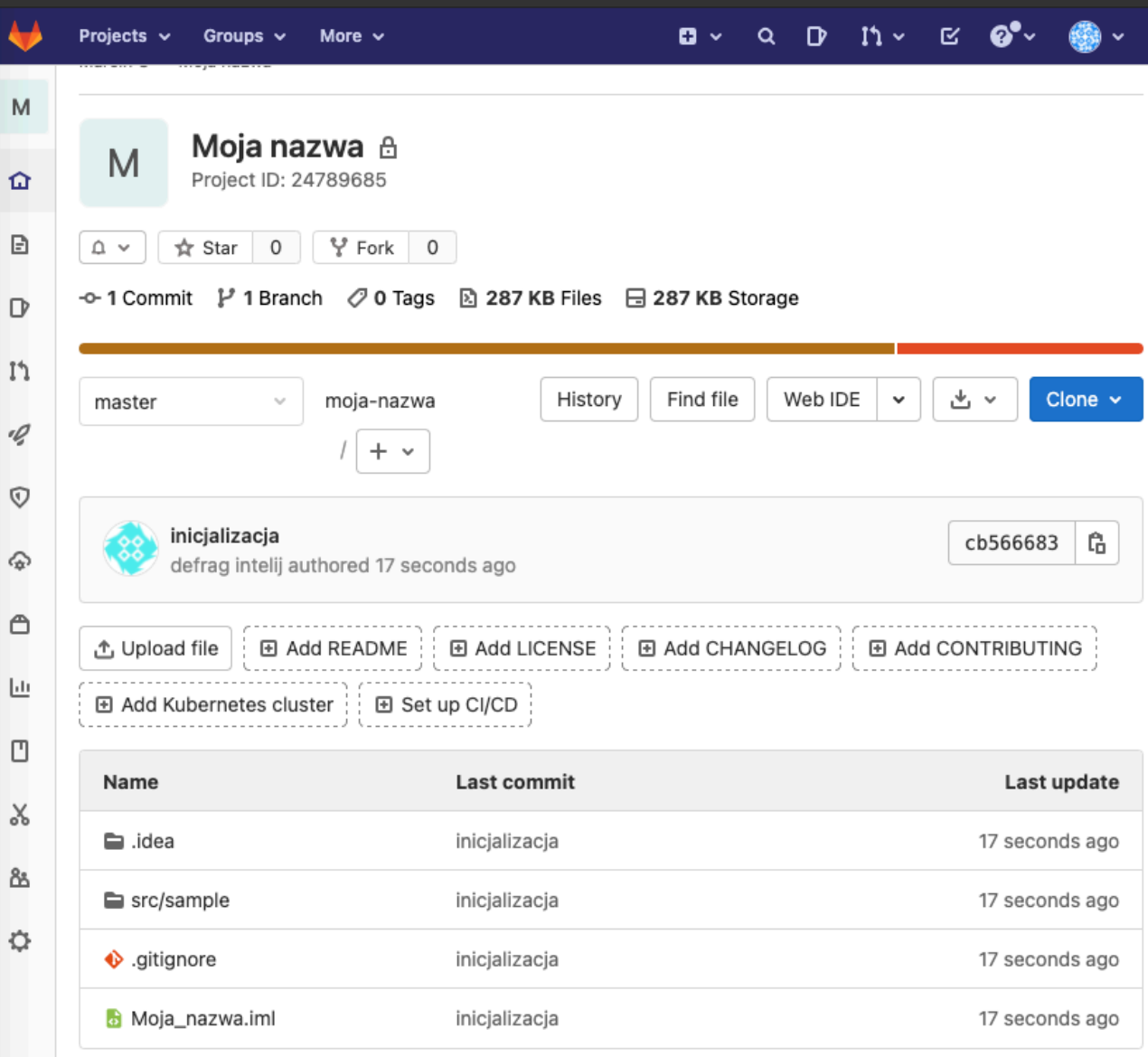

## Jeżeli wszystko poszło dobrze powinno wyglądać jak powyżej

## Dodawanie współpracowników

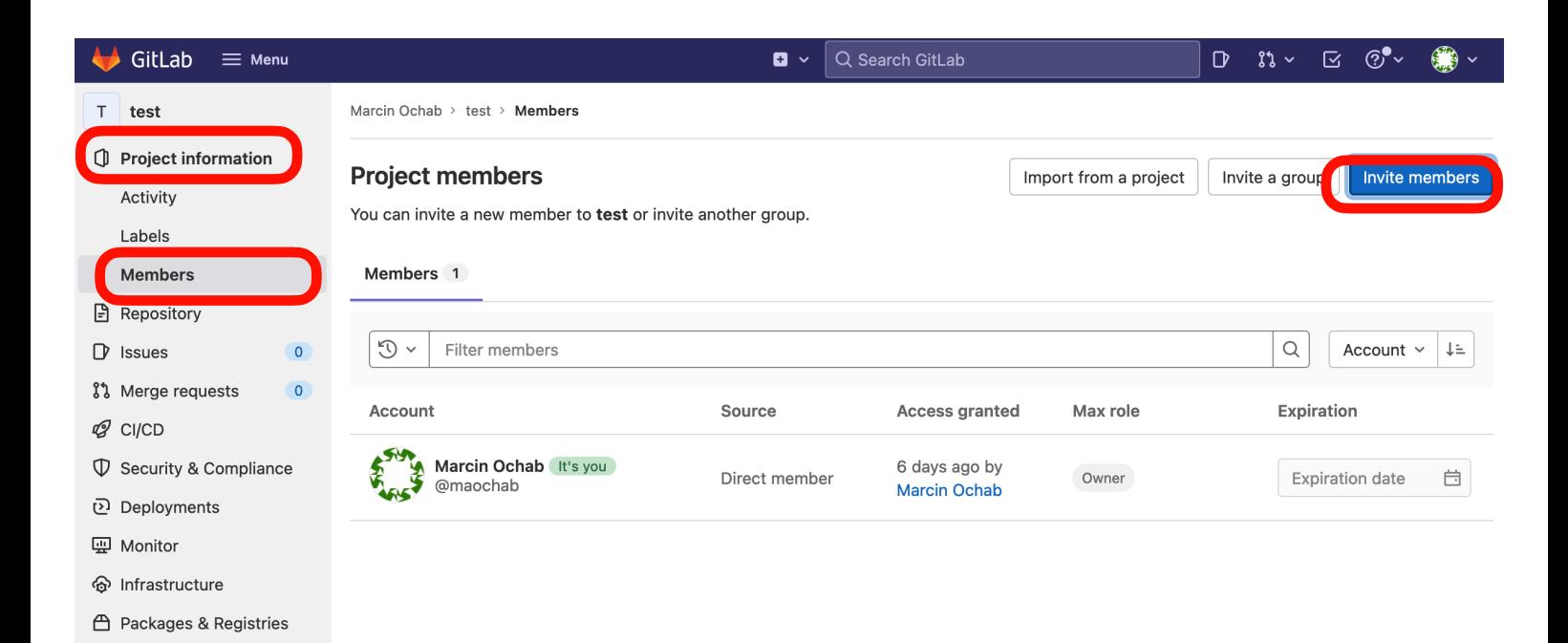

**Juli** Analytics

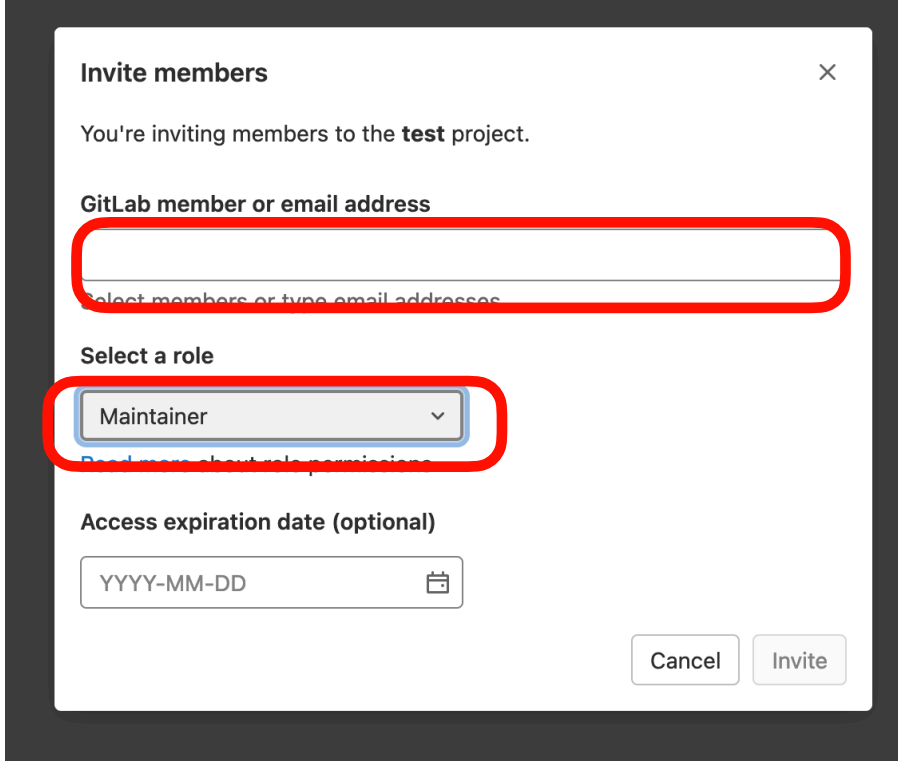

## Praca nad projektem na innych komputerach

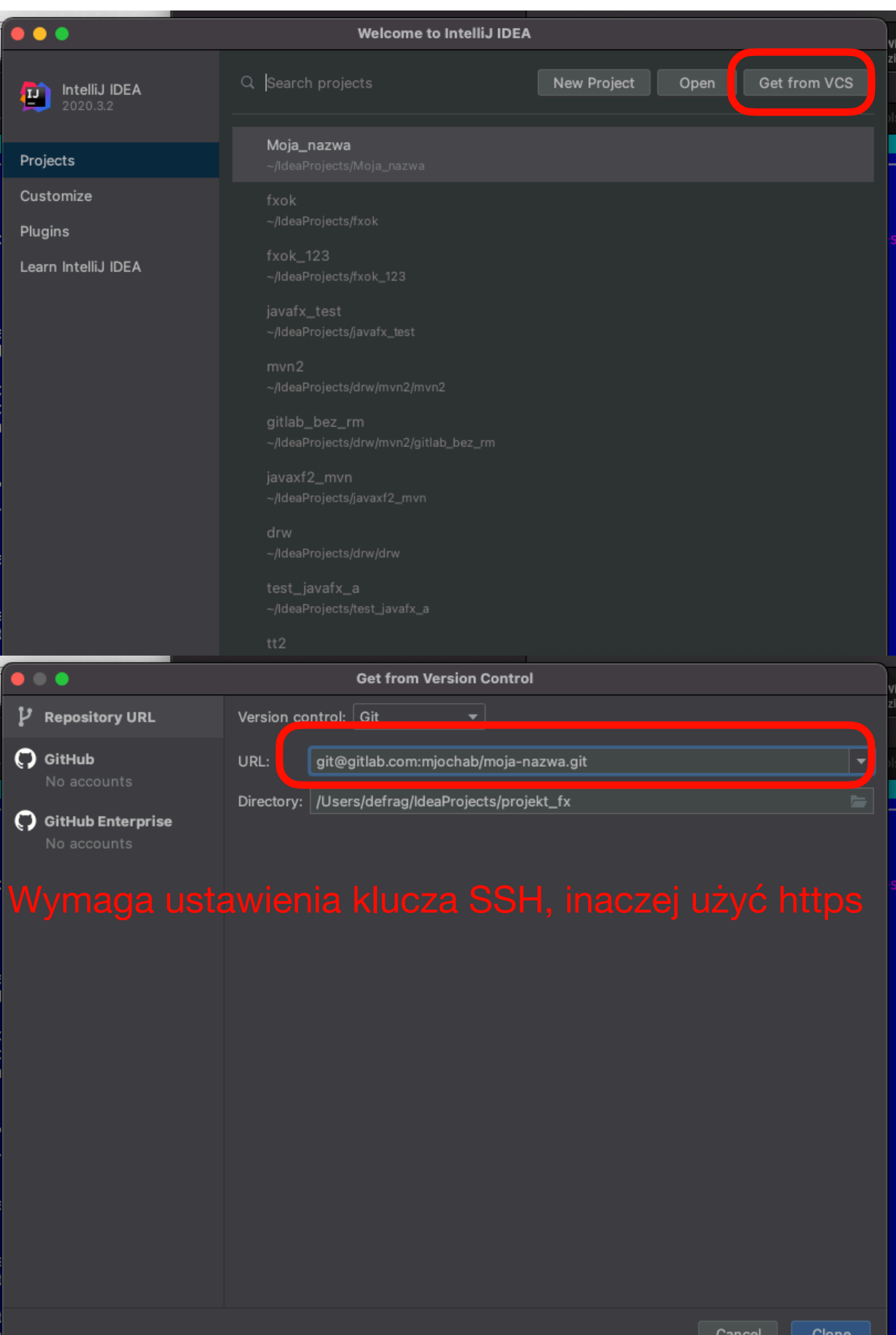

Instalacja Scene Builder

<https://gluonhq.com/products/scene-builder/>

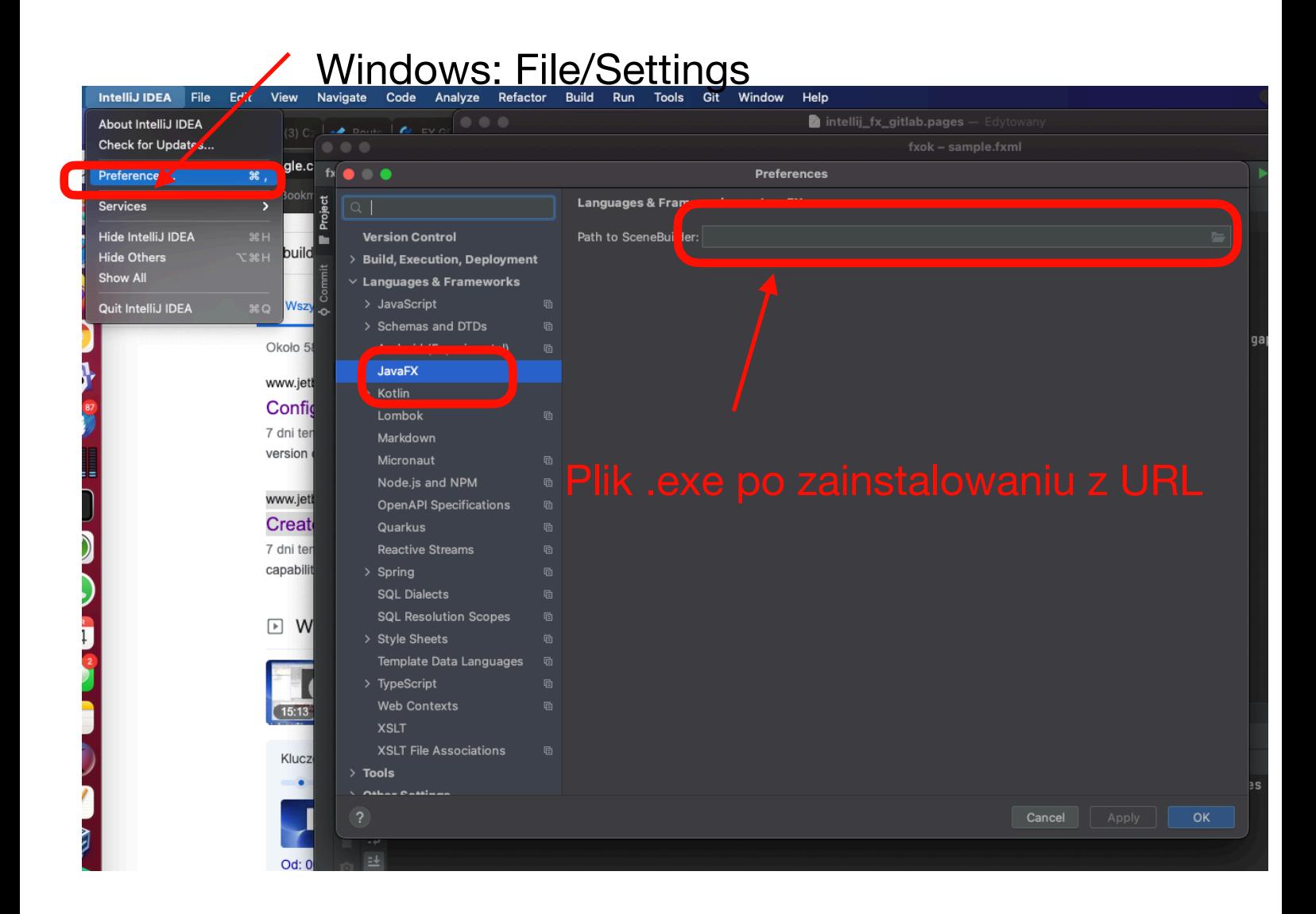

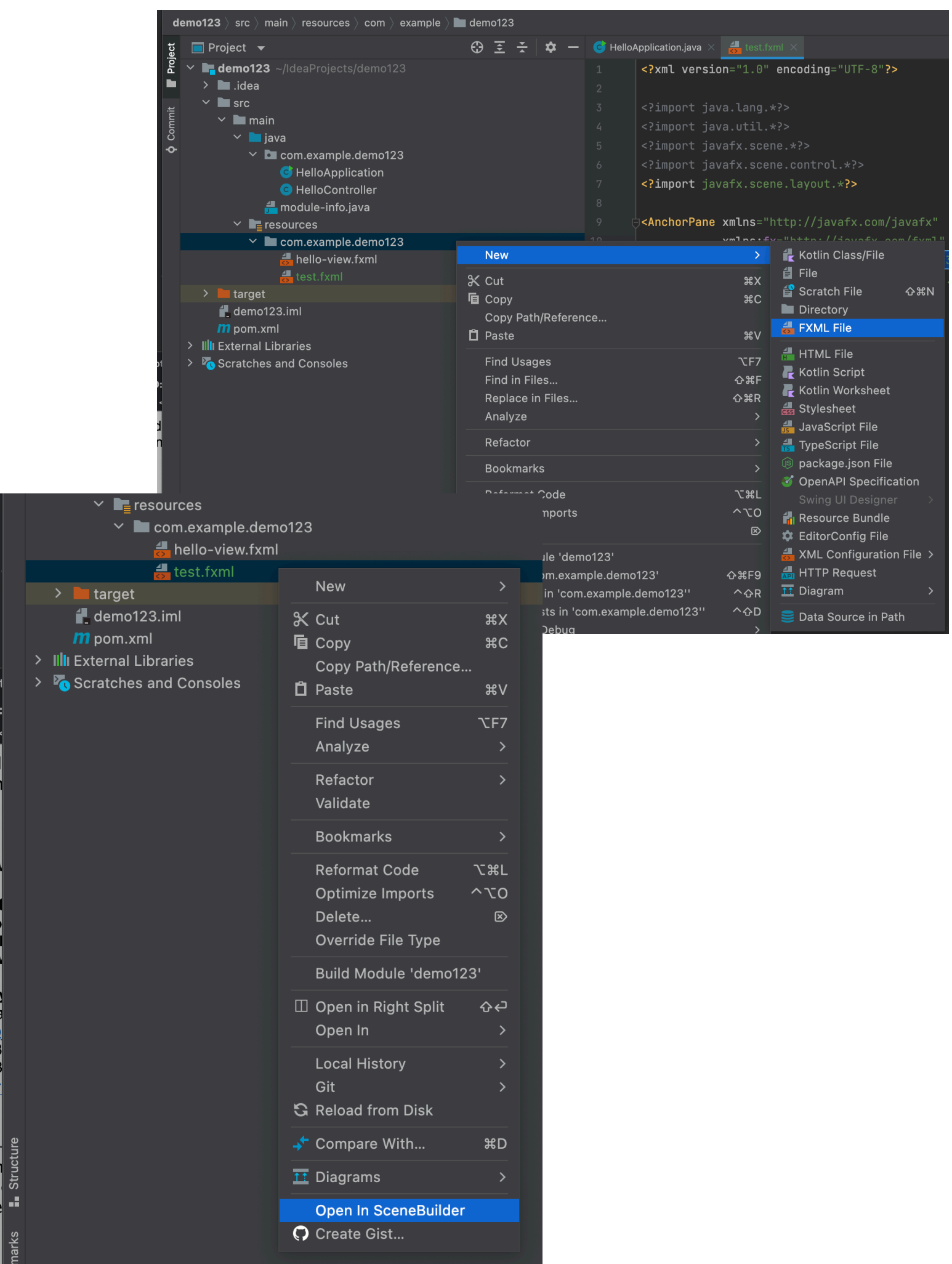

 $\frac{1}{2}$